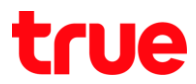

### การใช้งาน Wi-Fi TRUE BEYOND TAB 3G

## เมนูภาษา EN/TH

## 1.เลือก Settings : การตั้งค่า 2. Wi-Fi : Wi-Fi

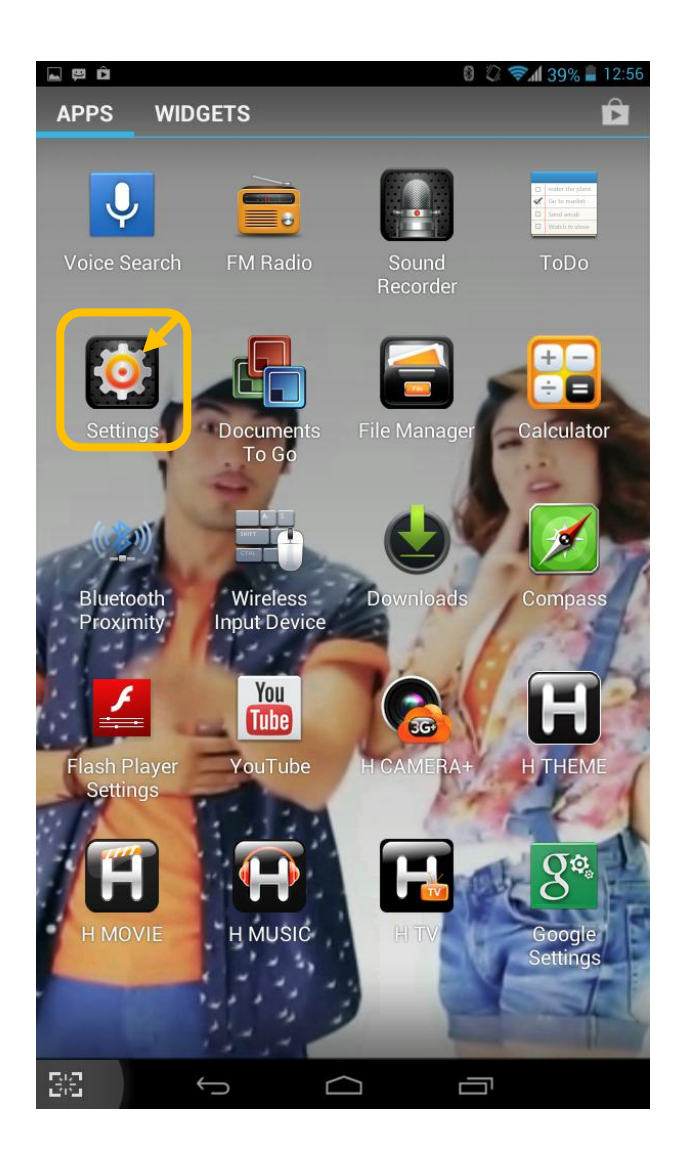

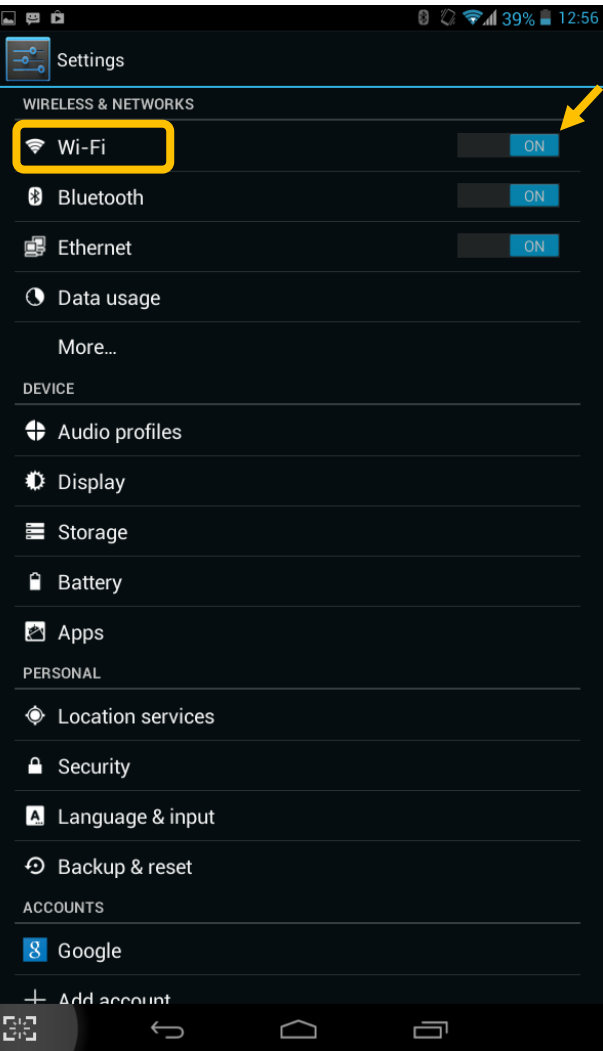

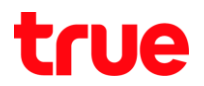

3.เลือก **ทำการเลื่อนปุ่ม Off ไปทางขวา** เพื่อเปิด **4. เชื่อมต่อ Network ที่ต้องการ** 

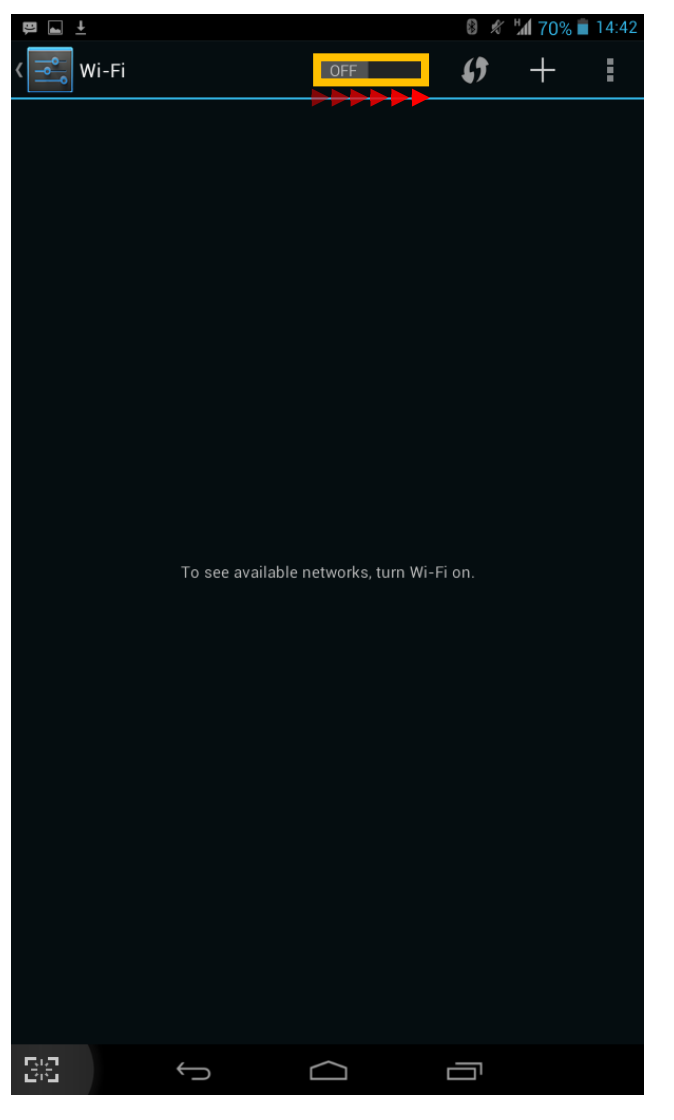

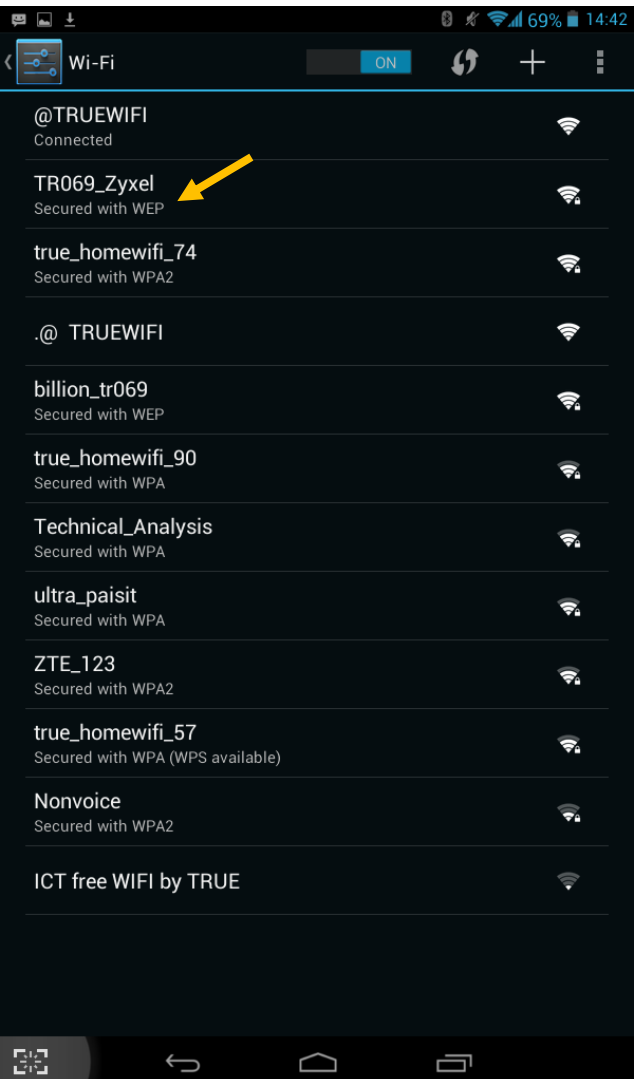

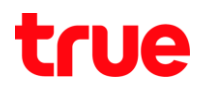

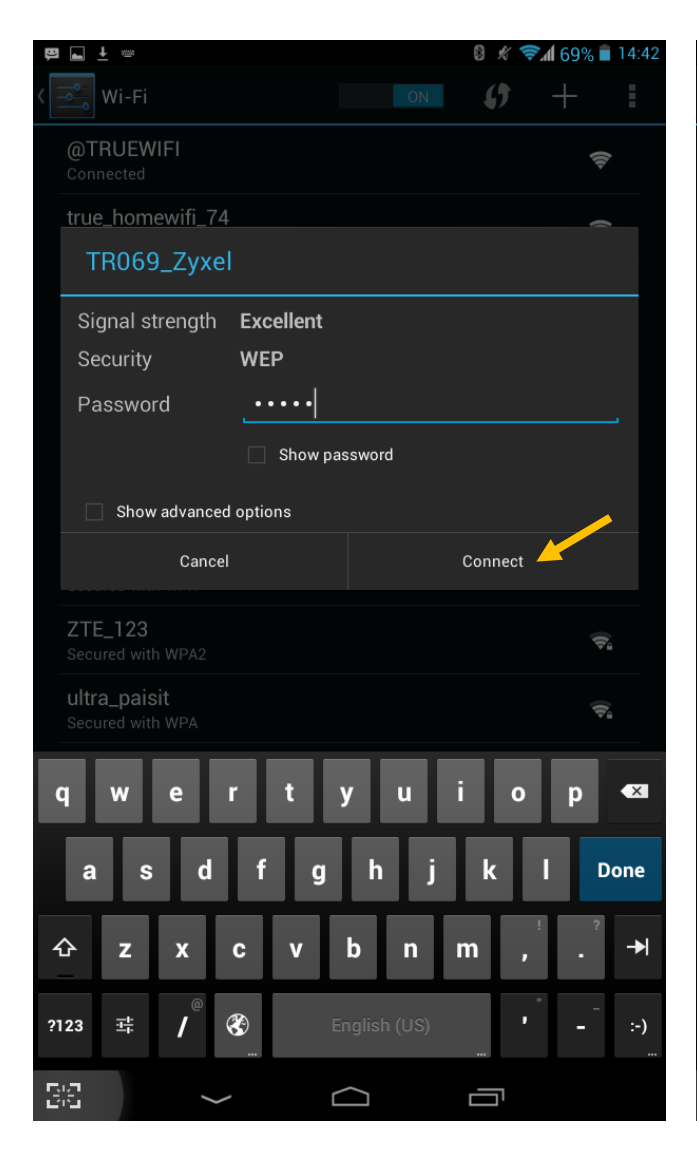

## 5.**ใส่รหัสของ AP แล้วกด Connect : เชื่อมต่อ** 6. เมื่อเชื่อมต่อได้แล้วจะขึ้นค่าว่า Connected : **เชื่อมต่อแล้ว**

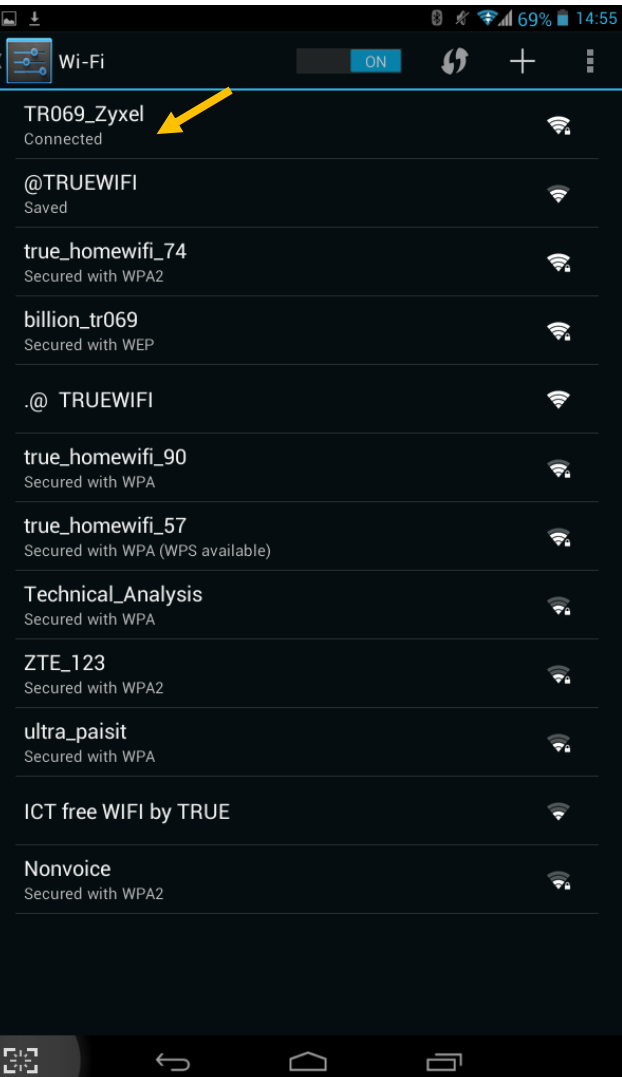

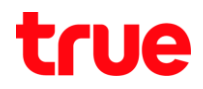

5.จะแสดงสถานะการเชื่อมต่อและ IP Address

# เชื่อมต่อแล้ว (แตะที่ Network ที่เชื่อมต่อได้แล้ว)

แตะที่ Forget : ลืม เพื่อลบ Network นี้

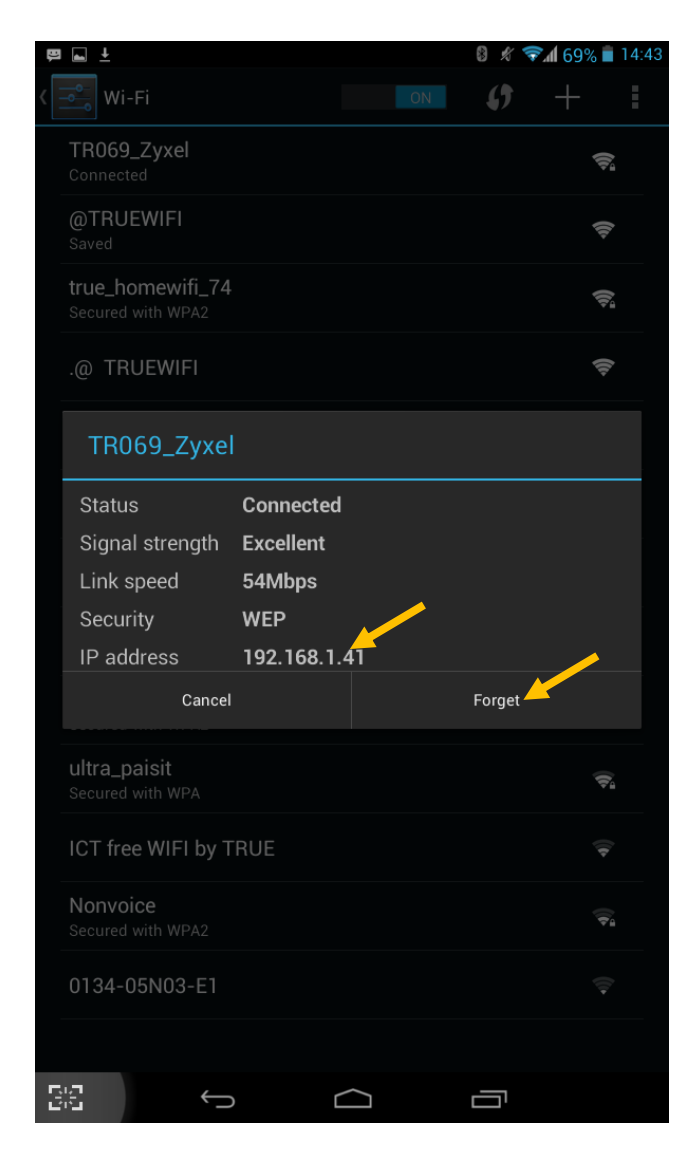